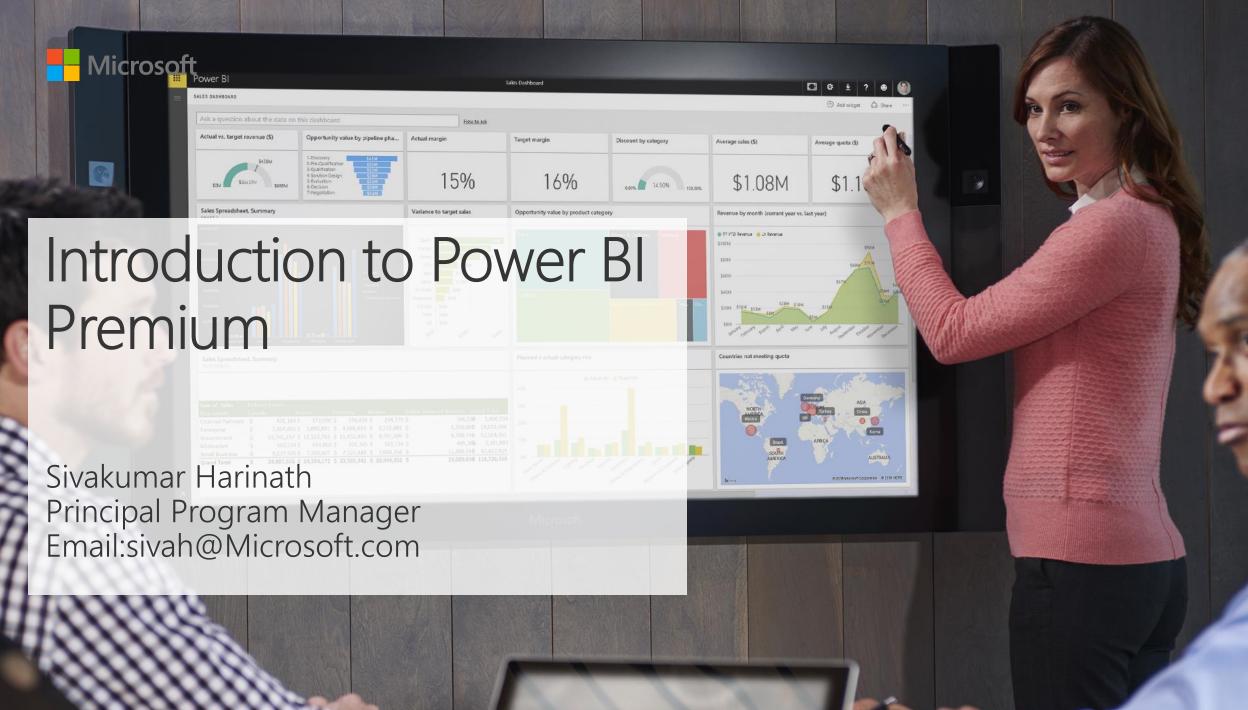

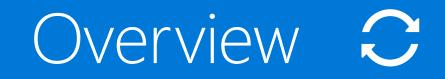

#### How does it work?

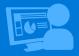

Managing Power BI Premium

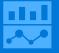

Power BI capability tiers

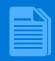

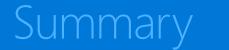

#### Power BI Premium Dedicated resources in the cloud

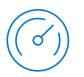

Greater scale and performance

Flexibility to license by capacity

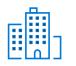

Extending on-premises capabilities

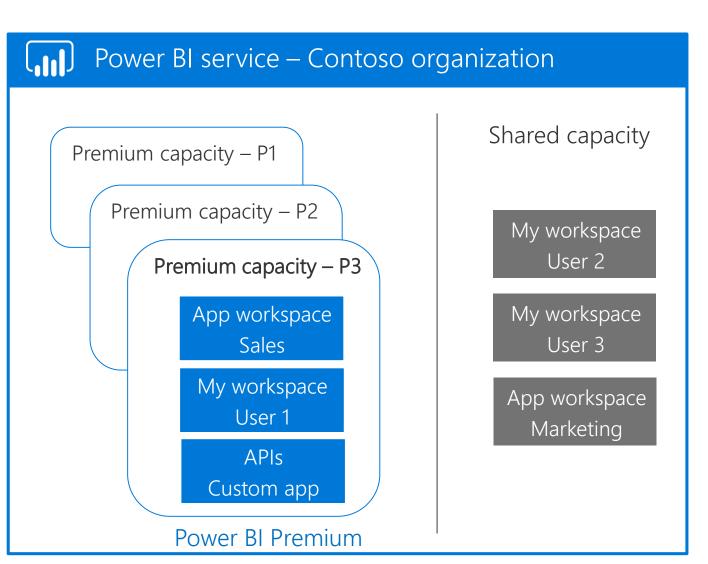

## Greater scale and performance

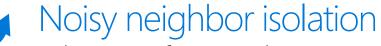

Enhance performance by moving workspaces to dedicated hardware

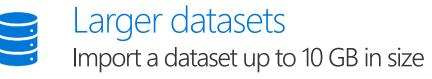

**C** Faster data refresh rates Up to 48 times per day per model

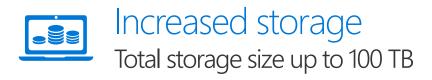

#### Flexibility to license by capacity Extend read access to a broader set of people without requiring per user license

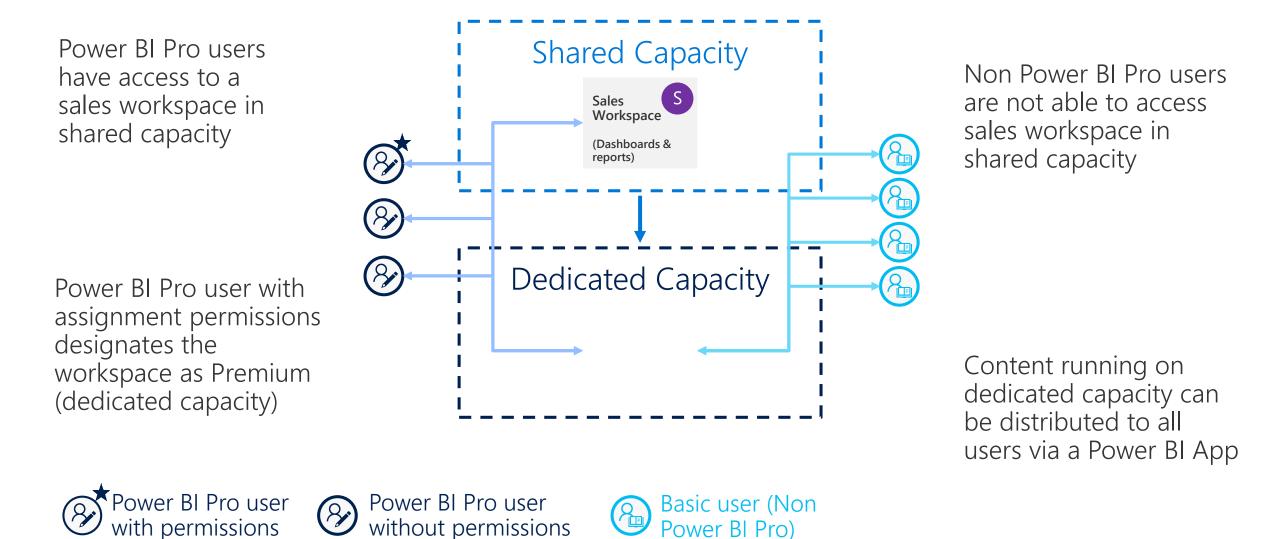

#### Extending on-premises capabilities Power BI Report Server

Flexibility to keep reports on-premises

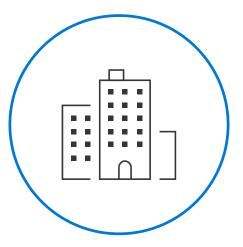

Compatibility with SSRS reports

Concurrently deploy an equivalent number of cores on-premises

## Power BI portfolio

Author

#### Power BI Desktop

Free data analysis and report authoring tool

Licensed by user

#### Share and collaborate

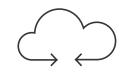

#### Power BI service

Cloud-based modern business analytics solution

Licensed by user

#### Large scale deployments

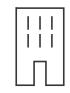

#### Power BI Premium

Dedicated capacity for increased performance

Licensed by capacity

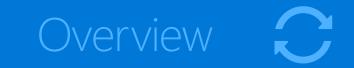

## How does it work?

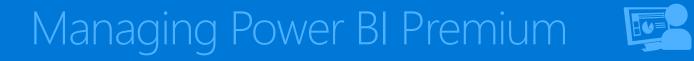

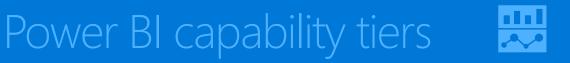

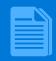

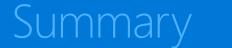

## How Power BI Premium works

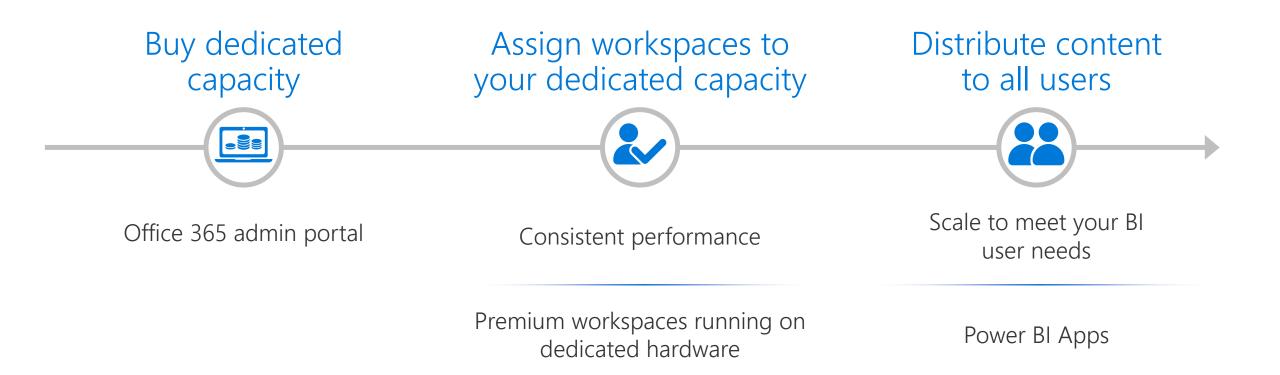

#### Buy dedicated capacity Securely through the office 365 admin portal

| <                                  | Home > Purchase services                                             |                                                                              |                                                                                |
|------------------------------------|----------------------------------------------------------------------|------------------------------------------------------------------------------|--------------------------------------------------------------------------------|
| ) Home                             | Security                                                             |                                                                              | Onboard                                                                        |
| Users 🗸                            | \$3.00 user/month                                                    | \$15.00 user/month                                                           | \$8.00 user/month                                                              |
| Groups                             | Enhanced visibility and control into your<br>Office 365 environment. | Makes it easier than ever for individuals<br>and teams to create data-linked | User subscription that includes<br>Dynamics 365 for Talent: Onboard            |
| Resources                          | Once sus environment.                                                | diagrams that simplify complex<br>information. It includes support for       | bynamics soo for functic onboard                                               |
| Billing ^                          |                                                                      | Office 2016 desktop & mobile apps<br>ত ট্র                                   |                                                                                |
| Subscriptions                      |                                                                      | Office 365 services                                                          |                                                                                |
| Bills                              |                                                                      |                                                                              |                                                                                |
| Licenses                           |                                                                      |                                                                              |                                                                                |
| Purchase services                  | Dynamics 365 for Talent:                                             | Dynamics 365 for Talent:<br>Attract and Onboard                              | Power BI Premium P2                                                            |
| Billing notifications              | Attract                                                              |                                                                              |                                                                                |
| Support V                          | \$8.00 user/month                                                    | \$12.00 user/month                                                           | \$9,995.00 instance/month                                                      |
| <sup>3</sup> Settings $\checkmark$ | User subscription that includes<br>Dynamics 365 for Talent: Attract  | User subscription that includes<br>Dynamics 365 for Talent: Attract and      | Power BI capacity dedicated to your<br>organization, unlocking unlimited       |
| <sup>®</sup> <sub>Setup</sub> ✓    |                                                                      | Onboard                                                                      | content distribution and dependable<br>performance. P1 offers 16 virtual cores |
| Reports 🗸                          |                                                                      |                                                                              | Office 2016 desktop & mobile anns<br>Not included Buy now                      |
| 9 Health 🗸                         |                                                                      |                                                                              | Buy now                                                                        |
| 🖡 Admin centers                    |                                                                      | •••                                                                          | Learn more                                                                     |
|                                    |                                                                      |                                                                              |                                                                                |
|                                    | Microsoft PowerApps Plan 1                                           | Power BI Premium EM3<br>(Month to Month)                                     | Azure Active Directory<br>Premium P2                                           |
|                                    | \$7.00 user/month                                                    | \$2,495.00 instance/month                                                    | \$9.00 user/month                                                              |

Power BI Premium is purchased via the Office 365 admin portal

#### Assign workspaces to your dedicated capacity Consistent performance

| Power BI Admin portal            |                                                                                               |                                                            |         |                                                        |
|----------------------------------|-----------------------------------------------------------------------------------------------|------------------------------------------------------------|---------|--------------------------------------------------------|
| Admin portal                     |                                                                                               |                                                            |         |                                                        |
| Usage Metrics<br>Users           | Power BI Premium > BI Champs Premium P1                                                       |                                                            |         |                                                        |
| Audit logs<br>Tenant settings    | USAGE IN THE LAST 7 DAYS                                                                      |                                                            |         |                                                        |
| Capacity settings<br>Embed Codes | CPU: Good<br>Exceeded 80% utilization 0 times                                                 | Memory thrashing: Good<br>Exceeded 80% utilization 6 times | 0       | Direct Query: Good<br>Exceeded 80% utilization 0 times |
|                                  | Learn more about <u>Usage measurements</u>                                                    |                                                            |         |                                                        |
|                                  | CAPACITY SIZE                                                                                 |                                                            |         |                                                        |
|                                  | This capacity is a P1, which is 8 v-cores.<br>Change capacity size                            |                                                            |         |                                                        |
|                                  | USER PERMISSIONS                                                                              |                                                            |         |                                                        |
|                                  | Capacity admins                                                                               |                                                            |         |                                                        |
|                                  | <ul> <li>Users with assignment permissions<br/>Enabled for the entire organization</li> </ul> |                                                            |         |                                                        |
|                                  | Apply to:<br><ul> <li>The entire organization</li> </ul>                                      |                                                            |         |                                                        |
|                                  | Specific users or groups                                                                      |                                                            |         |                                                        |
|                                  | Apply Cancel                                                                                  |                                                            |         |                                                        |
|                                  | WORKSPACES (372)                                                                              |                                                            |         |                                                        |
|                                  | Q Search content                                                                              |                                                            |         | Showing                                                |
|                                  | WORKSPACE NAME                                                                                | WORKSPACE ADMINS                                           | ACTIONS | STATUS                                                 |
|                                  | 20171130                                                                                      | View admins                                                | ×       | Assigned                                               |
|                                  |                                                                                               |                                                            |         |                                                        |

Allow the entire organization to use Premium capacity

Migrate workspaces for a specifically scoped team of users

All content within migrated workspaces runs on dedicated capacity

### Power BI Apps Distribute to all users

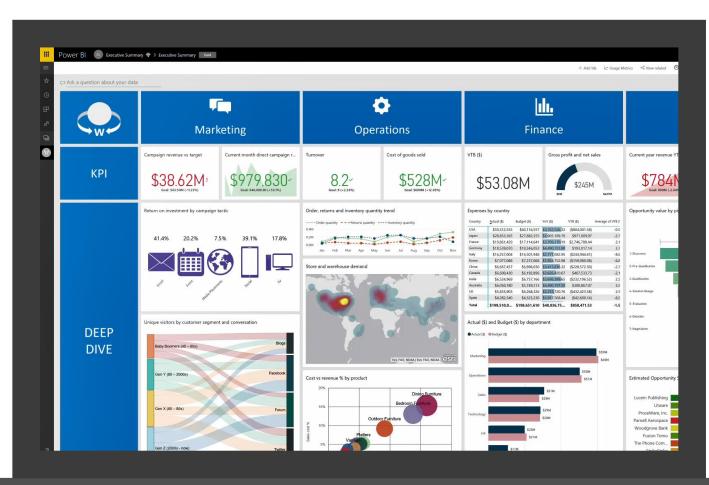

Package reports, dashboards and more to specific groups and users

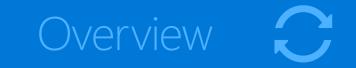

#### How does it work?

## Managing Power BI Premium

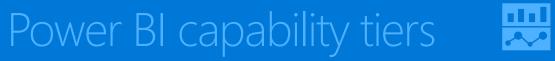

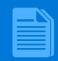

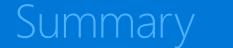

## Managing Power BI Premium Content

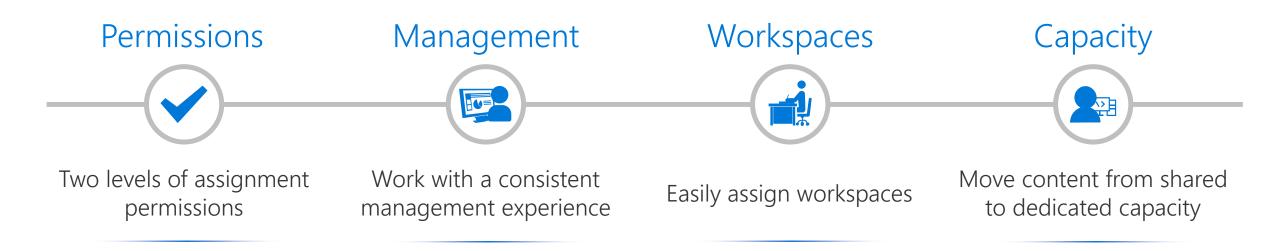

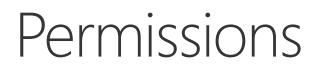

#### Two levels of assignment permissions

#### **Capacity admins**

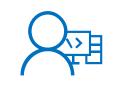

- Add capacity
- Assign admins
- Granting workspace permissions
- Bulk assign workspaces to capacity
- Remove workspaces from capacity
- Monitor capacity usage

# Power BI Pro user with assignment permissions

- Assign workspaces to capacity
- Grant other Pro users access to their capacity workspace

| Power Bl     Admin portal       ≡     Admin portal       ☆     Admin portal |                                                                                                    |  |        |                                   |         |        | Same admin portal |
|-----------------------------------------------------------------------------|----------------------------------------------------------------------------------------------------|--|--------|-----------------------------------|---------|--------|-------------------|
| Users Audit logs Audit logs Capacity settings Capacity settings Embed Codes | Power BI Embedded  V-cores  8 of 8 used  0 available  Learn more about capacity sizes  Set up new capacity |  |        | New setting for managing capacity |         |        |                   |
| https://go.microsoft.com/fwlink/?linkid=857622                              | BI Champs Premium P1                                                                                       |  | ACTORS | sku<br>P1                         | v-cores | STATUS |                   |

### Management Work with a consistent management experience

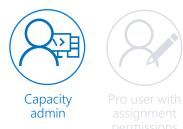

### Management Assign admins and capacity owners

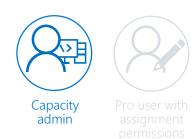

All administrative actions 💷 🤹 👱 ? 🙂 🙉 Power Bl Admin porta Admin porta for Power BI Premium in Power BI Premium > BI Champs Premium P1 ③ Settings Usage Metric Users Audit logs USAGE IN THE LAST 7 DAYS Tenant settings one place – the Power BI Capacity settings Memory thrashing: Good CPU: Good Exceeded 80% utilization 0 times Direct Query: Good Exceeded 80% utilization 0 time Embed Codes Learn more about Usage measurements admin portal CAPACITY SIZE This capacity is a P1, which is 8 v-cores Change capacity size USER PERMISSIONS Capacity admins Manage the capacity Required Apply to: \* × Enter email addresse owner list Apply Cancel Users with assignment permissions Enabled for the entire organization Apply to: The entire organization Specific users or groups Apply Cancel WORKSPACES (371) × Remove all + Assign workspace Showing 371 item(s) Workspace Name (A-Z) WORKSPACE NAME WORKSPACE ADMINS ACTIONS STATIS Executive Sales View admins Assigned Executive Summary View admins Assigned Executive Summary Dashboard ING View admins Executive Trade View admins

| <mark>∷</mark><br>=<br>☆           | Power Bl Admin portal                                                                        |                   |                    |         | Assign workspaces                                                                                                    |
|------------------------------------|----------------------------------------------------------------------------------------------|-------------------|--------------------|---------|----------------------------------------------------------------------------------------------------|
| x<br>© EF x <sup>2</sup><br>D<br>0 | Usage Metrics<br>Users<br>Audit logs<br>Tenarit settings<br>Capacity settings<br>Embed Codes | USER PERMISSIONS  |                    |         | A cap by the:         Or by capses by users.         Spacific workspaces         Image: The theory capse statistical in the second statistical in the second statistin the second statistical in the second statistical in t |
|                                    |                                                                                              | WORKSPACE NAME    | WORKSPACE ADMINS   | ACTIONS |                                                                                                    |
|                                    |                                                                                              | Contoso News      | View admins        | ×       |                                                                                                    |
|                                    |                                                                                              | Damally Workspace | View.admins        | ×       |                                                                                                    |
|                                    |                                                                                              | Danni Ortman      | View admins        | ×       |                                                                                                    |
|                                    |                                                                                              | DAVIDLBO-DevIAD   | View admins        | ×       |                                                                                                    |
|                                    |                                                                                              | December13        | View.admins        | ×       |                                                                                                    |
|                                    |                                                                                              | Demo              | <u>View admins</u> | ×       |                                                                                                    |
|                                    |                                                                                              | Demo 21.9.        | View admins        | ×       |                                                                                                    |
|                                    |                                                                                              | Demo App          | View.admins        | ×       |                                                                                                    |
|                                    |                                                                                              | Demo PBIPremium   | View admins        | ×       |                                                                                                    |
|                                    |                                                                                              | demo1016          | <u>Miew admins</u> | ×       |                                                                                                    |
|                                    |                                                                                              | DemoAnjali        | View.admins        | ×       | Apply Cancel                                                                                                    |
|                                    | 2                                                                                            |                   |                    |         |                                                                                                    |

Workspaces Assign workspaces to dedicated capacity

Migrate the entire organization workspaces

Migrate specific users' workspaces to capacity

Migrate specific workspaces to capacity

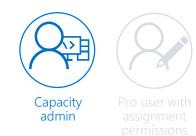

|          | Power Bl Admin portal            |                                                                                                    |                                                            |                    | ₽\$\$ *?                                          | • 8    |
|----------|----------------------------------|----------------------------------------------------------------------------------------------------|------------------------------------------------------------|--------------------|---------------------------------------------------|--------|
| =        | Admin portal                     |                                                                                                    |                                                            |                    |                                                   |        |
| ©<br>₽   | Usage Metrics<br>Users           | Power BI Premium > BI Champs Premium P1                                                                                           |                                                            |                    | (Ø) Set                                           | ttings |
| с-<br>"А | Audit logs<br>Tenant settings    | USAGE IN THE LAST 7 DAYS                                                                                                    |                                                            |                    |                                                   |        |
|          | Capacity settings<br>Embed Codes | CPU: Good<br>Exceeded 80% utilization 0 times                                                                                     | Memory thrashing: Good<br>Exceeded 80% utilization 6 times | Dira<br>Exce       | ect Query: Good<br>eeded 80% utilization 0 times  | - 1    |
|          |                                  | Learn more about <u>Utage measurements</u><br>CAPACITY SIZE<br>This capacity is a P1, which is 8 v-cores.<br>Change capacity size |                                                            |                    |                                                   |        |
|          |                                  | USER PERMISSIONS                                                                                                    |                                                            |                    |                                                   | - 1    |
|          |                                  | Capacity admins                                                                                                    |                                                            |                    |                                                   | - 8    |
|          |                                  | <ul> <li>Users with assignment permissions</li> </ul>                                                                             |                                                            |                    |                                                   | - 8    |
|          |                                  | Enabled for the entire organization                                                                                               |                                                            |                    |                                                   | - 8    |
|          |                                  | WORKSPACES (371)                                                                                                    |                                                            |                    | $	imes$ Remove all $	ext{ + Assign worksp}$       | aces   |
|          |                                  | Search content                                                                                                    | WORKSPACE ADMINS                                           | ACTIONS            | Showing 371 item(s) Workspace Name (A-2<br>STATUS | ζ) ~   |
|          |                                  | WURLPALE RAME                                                                                                    | WURASPACE ADMINS                                           | ALING              | STATUS                                            | - I    |
|          |                                  | Executive Sales                                                                                                    | View admins                                                | ×                  | Assigned                                          |        |
|          |                                  | Executive Summary                                                                                                    | View admins                                                | ×                  | Assigned                                          | 1.8    |
|          |                                  | Executive Summary Dashboard ING                                                                                                   | Remove workspace a                                         | and place it in sh | ared capacity                                     | 18     |
|          |                                  | Executive Trade                                                                                                    |                                                            |                    |                                                   |        |
|          |                                  | R Filtering Demo                                                                                                    | View admins                                                | ×                  | Assigned                                          | 1.8    |
|          |                                  | Finance Company                                                                                                    | View admins                                                | ×                  | Assigned                                          |        |
|          |                                  | Finance Country                                                                                                    | View admins                                                | ×                  | Assigned                                          | 1.1    |
|          |                                  | Finance Department                                                                                                    | View admins                                                | ×                  | Assigned                                          |        |
|          |                                  | Flows Workspace                                                                                                    | View admins                                                | ×                  | Assigned                                          |        |
| 7        |                                  | EreeBill IserTest                                                                                                    | View admins                                                | ×                  | Arright                                           | , v    |

### Workspaces Remove workspaces

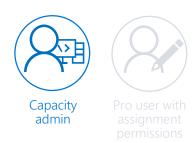

When a workspace is removed, it is moved to the shared capacity.

Content: Reports, Dashboard, Datasets are not deleted.

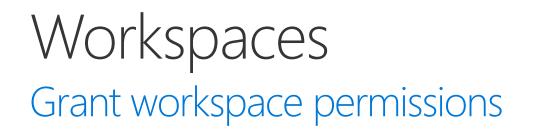

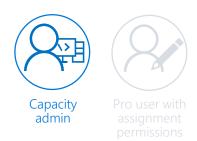

|        | Power Bl Admin portal         |                                                                                                    |                                  |         | © ¢ ± ?                                                |           |
|--------|-------------------------------|----------------------------------------------------------------------------------------------------|----------------------------------|---------|--------------------------------------------------------|-----------|
| =<br>★ | Admin portal                  |                                                                                                    |                                  |         |                                                        |           |
| ⊙<br>₽ | Usage Metrics<br>Users        | Power BI Premium > BI Champs Premium P1                                                                                                    |                                  |         | 0                                                      | Settings  |
| Å      | Audit logs<br>Tenant settings | USAGE IN THE LAST 7 DAYS                                                                                                    |                                  |         |                                                        | _         |
|        | Capacity settings             | CPU: Good                                                                                                    | Memory thrashing: Good           |         | Direct Query: Good                                     |           |
| 5      | Embed Codes                   | Exceeded 80% utilization 0 times Learn more about <u>Usage measurements</u> CAPACITY SIZE                                                                       | Exceeded 80% utilization 6 times |         | Direct Query: Good<br>Exceeded 80% utilization 0 times |           |
|        |                               | This capacity is a P1, which is 8 v-cores.<br>Change capacity size                                                                                              |                                  |         |                                                        |           |
|        |                               | USER PERMISSIONS                                                                                                    |                                  |         |                                                        |           |
|        |                               | Capacity admins                                                                                                    |                                  |         |                                                        |           |
|        |                               | Users with assignment permissions     Enabled for the entire equivalation     Apply to:     Presente organization     Specific users or groups     Apply Cancel |                                  |         |                                                        |           |
|        |                               | WORKSPACES (371)                                                                                                    |                                  |         |                                                        |           |
|        |                               |                                                                                                    |                                  |         | × Remove all + Assign we                               | orkspaces |
|        |                               | Search content                                                                                                    |                                  |         | Showing 371 item(s) Workspace Nam                      | e (A-Z) 🗸 |
|        |                               | WORKSPACE NAME                                                                                                    | WORKSPACE ADMINS                 | ACTIONS | STATUS                                                 |           |
|        |                               | Executive Sales                                                                                                    | View admins                      | ×       | Assigned                                               |           |
|        |                               | Executive Summary                                                                                                    | View admins                      | ×       | Assigned                                               |           |
|        |                               | Executive Summary Dashboard ING                                                                                                    | View admins                      | ×       | Assigned                                               |           |
|        |                               | Executive Trade                                                                                                    | View admins                      | ×       | Assigned                                               |           |
|        |                               | 🛞 Filtering Demo                                                                                                    | View admins                      | ×       | Assigned                                               |           |
|        |                               | Finance Company                                                                                                    | View admins                      | ×       | Assigned                                               |           |
| я      |                               | Finance Country                                                                                                    | View admins                      | ×       | Assigned                                               |           |
|        |                               |                                                                                                    |                                  |         |                                                        |           |

Grant permissions to add additional workspaces to an instance of Power BI Premium for:

- The entire organization
- Specific users

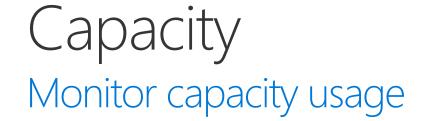

AL Test Workspace

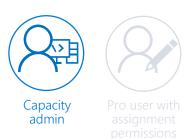

| Power Bl Admin portal                              |                                                                                                    |                                                    |               | <b>₽ \$ ± ? 9</b>                                                        | 8 |
|----------------------------------------------------|----------------------------------------------------------------------------------------------------|----------------------------------------------------|---------------|--------------------------------------------------------------------------|---|
| Admin portal                                       |                                                                                                    |                                                    |               |                                                                          |   |
| Usage Metrics<br>Users                             | Power BI Premium > BI Champs Premiu                                                                                               | m P1                                               |               | Settings                                                                 | ^ |
| Audit logs<br>Tenant settings<br>Capacity settings | USAGE IN THE LAST 7 DAYS                                                                                                    |                                                    |               |                                                                          |   |
| Embed Codes                                        | CPU: Good<br>Exceeded 80% utilization 0 times                                                                                     | Memory thrashing: Go<br>Exceeded 80% utilization 6 | od<br>5 times | Direct Query: Good<br>Exceeded 80% utilization 0 times                   |   |
|                                                    | Learn more about <u>Usage measurements</u><br>CAPACITY SIZE<br>This capacity is a P1, which is 8 v-cores.<br>Change capacity size |                                                    |               |                                                                          |   |
|                                                    | USER PERMISSIONS  Capacity admins USers with assignment permissions                                                               |                                                    |               |                                                                          |   |
|                                                    | Enabled for the entire organization                                                                                               |                                                    |               | imes Remove all $+$ Assign workspaces                                    |   |
|                                                    | Search content           WORKSPACE NAME                                                                                           | WORKSPACE ADMINS                                   | ACTIONS       | Showing 371 item(s) $$\rm Workspace$ Name (A-Z) ${\rm  \backsim}$ status |   |
|                                                    | 20171130                                                                                                    | View admins                                        | ×             | Assigned                                                                 |   |
|                                                    | Accenture Demo                                                                                                    | <u>View admins</u>                                 | ×             | Assigned                                                                 |   |

View admins

X

Assigned

Easily visualize the usage of your dedicated capacity from the Power BI admin portal

| 🗰 Power Bl 📧 Executive Summary 🕈                                                                                                    |                                                                         | ₽ \$ ¥ ? € 8                                                 |
|----------------------------------------------------------------------------------------------------|-------------------------------------------------------------------------|--------------------------------------------------------------|
|                                                                                                    | 5 The new way to collaborate and distribute content to large audiences. | Edit workspace                                               |
| ★ Favorites >     APP WORKSPACES     Recent >     Bi Champs ♥                                                                                                    |                                                                         | Name                                                         |
|                                                                                                    | kbooks Datasets                                                         | Executive Summary<br>Privacy                                 |
| Workspaces CSAT Taskforce ···                                                                                                    | Actions owner<br>ک ک ج ۱۰ Executive Su                                  | Private - Only approved members can see what's inside        |
| The security Su The security Surger Surger Surger Surger Surger Surger Surger Surger Surger Surger Surger Surger Surger Surger Surger Surger Surger Surger Surger Surger Surger Surge |                                                                         | Members can edit Power BI content                            |
| * Core Team ···                                                                                                    |                                                                         | Enter email address s                                        |
| 🕖 Employee Training ↔                                                                                                    |                                                                         | admin@pow_rbichamps.net Admin 🗸 🖲                            |
| 📩 engineering 👽 ····                                                                                                    |                                                                         | Advanced<br>Dedicated capacity ()                            |
| Executive Summary                                                                                                    |                                                                         | On Choose an available dedicated capacity for this workspace |
| Finance and Accounting … (Q) HR Compensation Tas                                                                                                    |                                                                         | BI Champs Premium P1 V                                       |
| () IT - Professional Devel                                                                                                    |                                                                         |                                                              |
| 📃 IT Department 💎 …                                                                                                    | -                                                                       |                                                              |
| Create app workspace                                                                                                    |                                                                         | Delete workspace Save Cancel                                 |

Move content from shared to dedicated capacity

Capacity

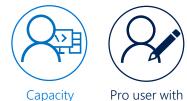

Easy to identify workspaces with Premium

Easily move content from Capacity to Shared and back again

admin Pro user with assignment permissions

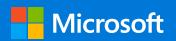

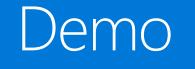

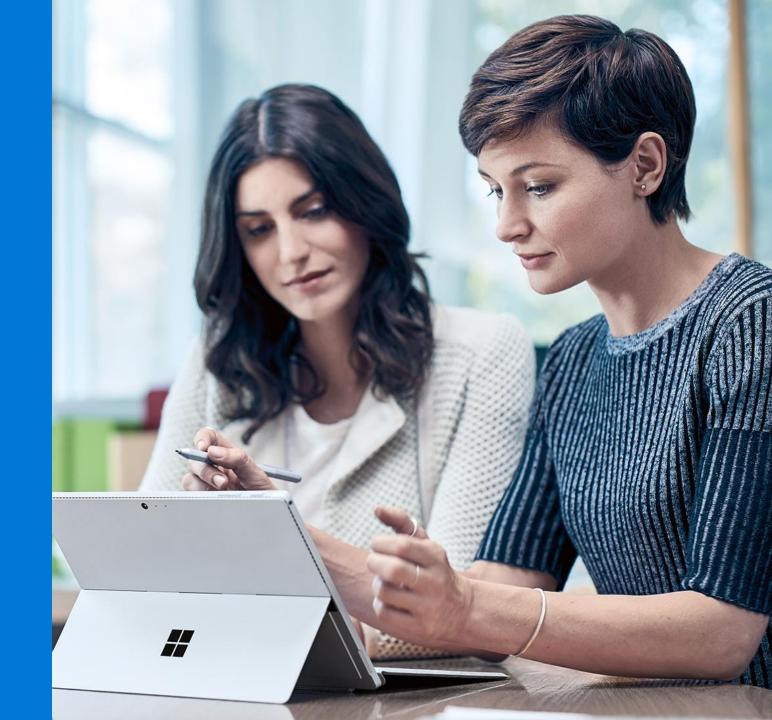

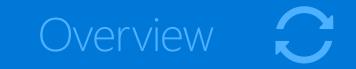

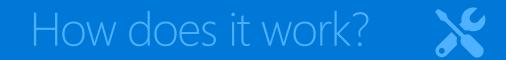

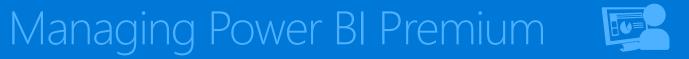

## Power BI capability tiers

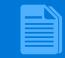

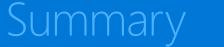

### Power BI user license tiers

| Personal user | Pro (\$10/user/month) |  |
|---------------|-----------------------|--|
|               |                       |  |
|               |                       |  |
| ×             |                       |  |
|               |                       |  |
| ×             | $\checkmark$          |  |
| ×             | $\checkmark$          |  |
| ×             | $\checkmark$          |  |
|               |                       |  |
| ×             | $\checkmark$          |  |
| ×             | $\checkmark$          |  |
| Community     | Phone and Email*      |  |
|               |                       |  |

\* For tenant administrators, phone support from Microsoft; for Pro users, email support from Microsoft.

## Power BI capacity tiers

|                                       | Pro (shared, \$10/u/m) | Premium (dedicated, \$5k/m) |
|---------------------------------------|------------------------|-----------------------------|
| Total storage size                    | 10 GB                  | 100 TB                      |
| Refresh rate                          | 8/day                  | 48/day                      |
| Max imported dataset size             | 1 GB                   | 10 GB                       |
| Isolation with dedicated hardware     | ×                      | ✓ 1                         |
| Enterprise distribution to Free users |                        |                             |
| Apps                                  | ×                      | 2                           |
| Email subscriptions                   | ×                      |                             |
| Embed APIs and controls               | ×                      | ✓ <sup>3</sup>              |
| Power BI reports on-premises          | ×                      |                             |
|                                       |                        |                             |

<sup>1</sup> EM3 SKU or higher.

<sup>2</sup> Basic user consumption in apps includes viewing content in web and mobile; using Q&A, Quick Insights, and Cortana; and exporting to Excel, CSV, and PowerPoint.

<sup>3</sup> Embedded SKUs only allow consumption through embedded APIs and controls, NOT apps or email subscriptions.

## Collaboration vs. consumption

|                                                                     | <b>Pro</b><br>Self-service and collaboration - licensed per user | <b>Premium without Pro</b><br>Basic consumption - not licensed per user |
|---------------------------------------------------------------------|------------------------------------------------------------------|-------------------------------------------------------------------------|
| Total storage size                                                  | 10 GB                                                            | 100 TB                                                                  |
| Refresh rate                                                        | 8/day                                                            | 48/day                                                                  |
| Max imported dataset size                                           | 1 GB                                                             | 10 GB                                                                   |
| Isolation with dedicated hardware                                   | ×                                                                |                                                                         |
| Enterprise distribution                                             |                                                                  |                                                                         |
| Apps                                                                | Create and consume                                               | Consume only <sup>2</sup>                                               |
| Collaboration                                                       |                                                                  |                                                                         |
| Edit and save customized views                                      | $\checkmark$                                                     | <b>X</b> <sup>3</sup>                                                   |
| Create personal dashboards<br>(pin to new dashboards)               | $\checkmark$                                                     | <b>X</b> <sup>3</sup>                                                   |
| Connect and analyze data in Excel<br>or Power BI Desktop            | $\checkmark$                                                     | <b>X</b> <sup>3</sup>                                                   |
| Share and collaborate with Office 365<br>Groups and Microsoft Teams | ✓                                                                | <b>X</b> <sup>3</sup>                                                   |

<sup>1</sup> EM3 SKU or higher.

<sup>2</sup> Basic user consumption in apps includes viewing content in web and mobile; using Q&A, Quick Insights, and Cortana; and exporting to Excel, CSV, and PowerPoint.
 <sup>3</sup> Collaboration capabilities can be enabled with a Power BI Pro license per user.

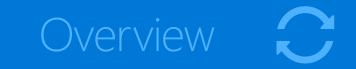

#### How does it work?

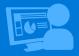

Managing Power BI Premium

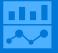

Power BI capability tiers

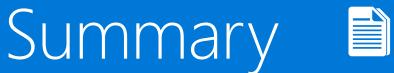

## Power BI Premium pricing

| Node                              | Virtual cores <sup>1</sup> | option       |
|-----------------------------------|----------------------------|--------------|
| Power BI Premium EM1 <sup>3</sup> | 1                          | PaaS         |
| Power BI Premium EM2 <sup>3</sup> | 2                          | PaaS         |
| Power BI Premium EM3 <sup>3</sup> | 4                          | PaaS         |
| Power BI Premium P1               | 8                          | SaaS or PaaS |
| Power BI Premium P2               | 16                         | SaaS or PaaS |
| Power BI Premium P3               | 32                         | SaaS or PaaS |
| Power BI Premium P4 <sup>4</sup>  | 64                         | SaaS or PaaS |
| Power BI Premium P54              | 128                        | SaaS or PaaS |

Doploymont

How to purchase Power BI Premium

https://docs.microsoft.com/enus/power-bi/service-adminpremium-purchase

<sup>1</sup> Can use virtual core pooling to allocate capacities. See <u>this</u> for more information

<sup>2</sup> Yearly commitment. EM3-P1 also available with monthly commitment via Web Direct

<sup>3</sup> EM\* SKUs do not include Power BI Report Server

<sup>4</sup> Coming soon

Preliminary information. Microsoft makes no warranties, express or implied

## Capacity sizing guidance

| 1 | Use the Power BI<br><u>Premium calculator</u> *                                                           | →       C                                                                                                    | 이 가 Signup free                                            |
|---|----------------------------------------------------------------------------------------------------|----------------------------------------------------------------------------------------------------|------------------------------------------------------------|
|   |                                                                                                    | Power BI Premium calculator                                                                                                    |                                                            |
|   |                                                                                                    | Tell us about your organization and users       Total users         and users       5000         How many total users will have access to Power BI?       Entedding antiplica in your appr with Paner BI? Learn more about embedded licensing. | CALCULATE RESET                                            |
|   |                                                                                                    | US Dather (S)                                                                                                    |                                                            |
| 2 | See the <u>Premium</u><br><u>capacity planning</u><br><u>and deployment</u><br><u>whitepaper</u> for more | How will your users interact with your reports and dashboard<br>Total users :                                                                                                    | Cost estimate                                              |
|   |                                                                                                    | Pro Users  Frequent Users  Cccasional Users  Cccasional Users                                                                                                    | Total: \$24,975 per month                                  |
|   |                                                                                                    | 1.000         (20.00%)         1.750         (35.00%)         2.250         (45.0           Users requiring         Users consuming         Users consuming         Users consuming         Users consuming                                    | Units (x) Monthly fees                                     |
|   |                                                                                                    | collaboration, data daboards and reports dabboards and reports modeling, content frequently (multiple times a occasionally, subhoard, infoC we share a subhoing, adhocand, infoC we share a sharing, adhoc analysis, and                       | 1,000 \$9.99 / user / month ①                              |
|   |                                                                                                    | report publishing.                                                                                                    | (+) Total fees \$9,990 / month                             |
|   |                                                                                                    |                                                                                                    | Power BI Premium                                           |
|   |                                                                                                    |                                                                                                    | Units (*) Monthly fees 3 P1 nodes \$4,995 / node / month ① |
|   |                                                                                                    |                                                                                                    | Power Bl Included with Power Bl ①<br>Report Server Premium |

\*The Premium calculator is based on a P1 node. V-core pooling is available for other node configurations. See <u>this</u> for more on v-core pooling.

## Additional Resources

Power BI Premium click through demo https://aka.ms/pbipremclickthru

Power BI Premium whitepaper

https://aka.ms/pbipremiumwhitepaper

Power BI Premium calculator <u>https://powerbi.microsoft.com/en-us/calculator/</u>

Documentation

https://docs.microsoft.com/en-us/power-bi/service-premium

Power BI Premium support for large datasets

https://powerbi.microsoft.com/en-us/blog/announcing-power-bi-premium-support-for-larger-datasets/

# It's easy to get started... PowerBl.com

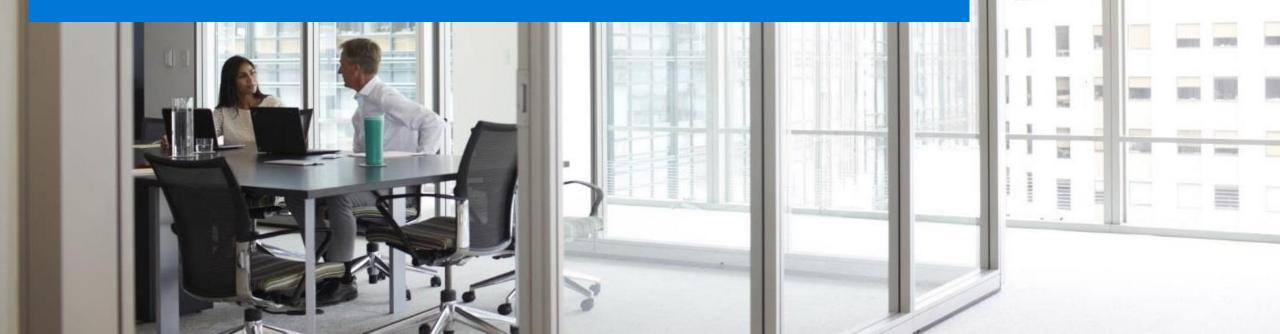

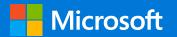

## Questions